Attack Prevention Configuration

# Table of Contents

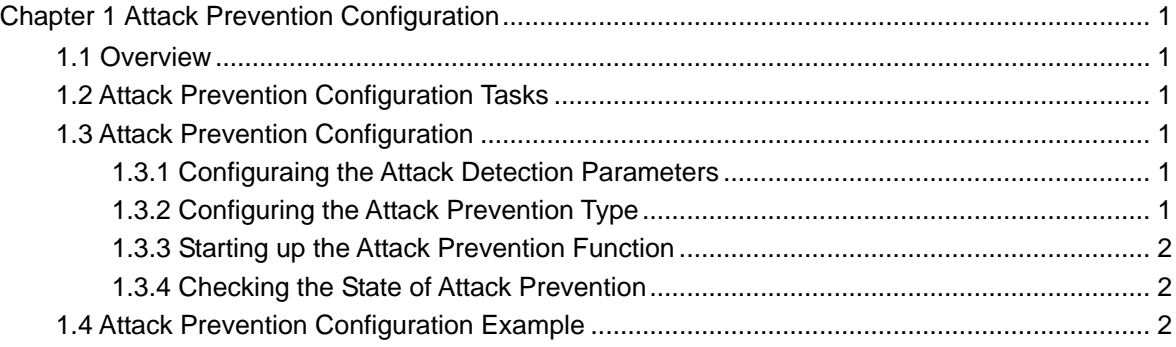

## <span id="page-2-0"></span>**Chapter 1 Attack Prevention Configuration**

### 1.1 Overview

To guarantee the reasonable usage of network bandwidth, our 6508 series switches provide the function to prevent vicious traffic from occupying lots of network bandwidth. In light of current attack modes, our 6508 series switches can limit the hosts that send lots of ARP, IGMP or IP message in a period of time and do not provide any service to these hosts. The function can prevent malicious message from occuping lots of network bandwidth. Therefore, the network can not be congested.

## 1.2 Attack Prevention Configuration Tasks

When the number of IGMP, ARP or IP message that is sent by a host in a designated interval exceeds the threshold, we think that the host attack the network.

You can select the type of attack prevention (ARP, IGMP or IP), the attack prevention port and the attack detection parameter. You have the following configuration tasks:

- Configuring the attack prevention type
- Configuring the attack detection parameters

## 1.3 Attack Prevention Configuration

#### 1.3.1 Configuraing the Attack Detection Parameters

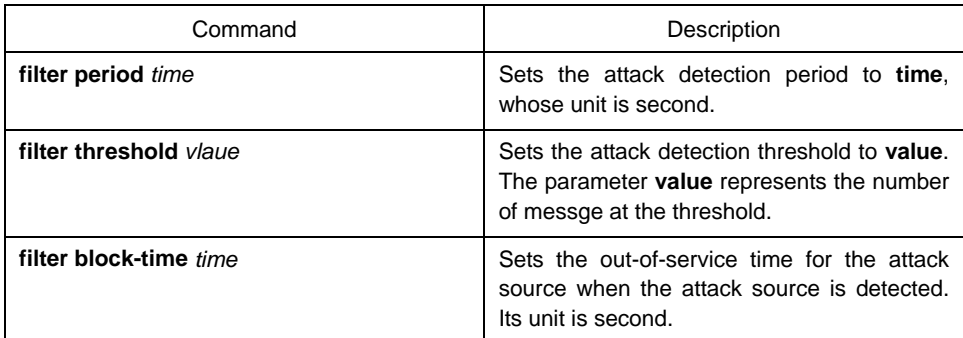

#### 1.3.2 Configuring the Attack Prevention Type

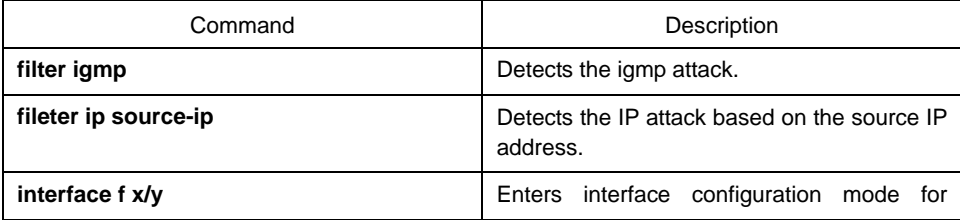

<span id="page-3-0"></span>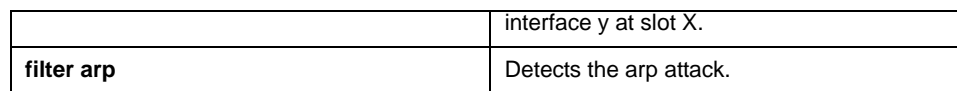

The ARP attack takes the host's MAC address and the source port as the attack source, that is, message from the same MAC address but different ports cannot be calculated together. Both the IGMP attack and IP attack take the host's IP address and source port as the attack source.

Remember that the IGMP attack prevention and the IP attack prevention cannot be started up together.

#### 1.3.3 Starting up the Attack Prevention Function

After all parameters for attack prevention are set, you can start up the attack prevention function. Note that small parts of processor source will be occupied when the attack prevention function is started.

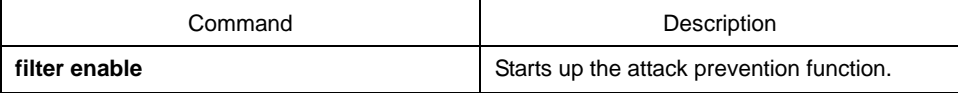

Use the **no filter enable** command to disable the attack prevention function and remove the block to all attack sources.

#### 1.3.4 Checking the State of Attack Prevention

After attack prevention is started, you can run the following command to check the state of attack prevention:

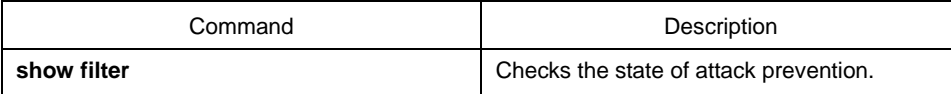

## 1.4 Attack Prevention Configuration Example

To enable the IGMP attack prevention and the ARP attack prevention on port 1/2, consider any host that sends more than 1200 pieces of message within 15 seconds as the attack source and to cut off network service for any attack source.

filter period 15 filter threshold 1200 filter block-time 600 interface f1/2 filter arp exit filter enable